# 멀티 사이트 설정에서 EVPN/VxLAN 문제 해결

### 목차

소개 사전 요구 사항 요구 사항 사용되는 구성 요소 토폴로지 컨트롤 플레인 확인 데이터 플레인 확인 데이터 플레인 확인 ELAM 캡처를 사용하여 포트 ASIC, 슬라이스 및 SrcId 확인

# 소개

이 문서에서는 멀티 사이트 설정에서 이더넷 VPN/EVPN/VxLAN(Virtual Extensible LAN)의 문제를 해결하는 방법에 대해 설명합니다.

# 사전 요구 사항

### 요구 사항

다음 주제에 대한 지식을 보유하고 있으면 유용합니다.

- MPLS(Multiprotocol Label Switching) 레이어 3 VPN
- MP-BGP(Multiprotocol-Border Gateway Protocol)
- EVPN

사용되는 구성 요소

이 문서의 정보는 다음 소프트웨어 및 하드웨어 버전을 기반으로 합니다.

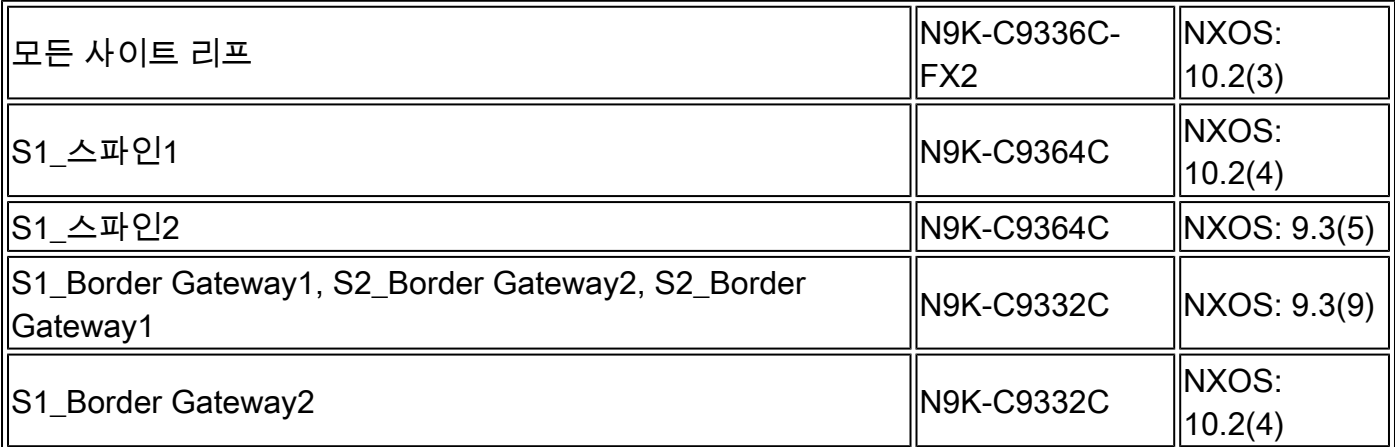

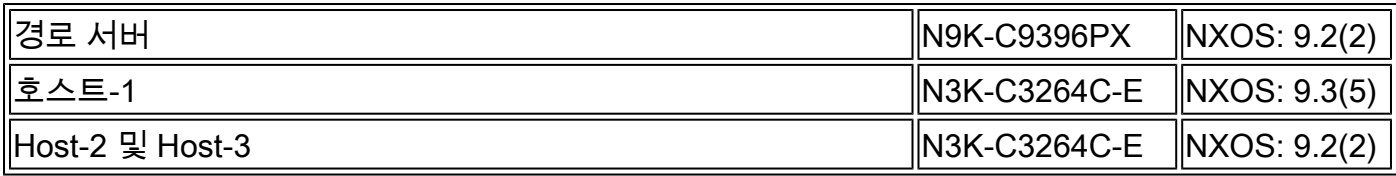

이 문서의 정보는 특정 랩 환경의 디바이스를 토대로 작성되었습니다. 이 문서에 사용된 모든 디바 이스는 초기화된(기본) 컨피그레이션으로 시작되었습니다. 현재 네트워크가 작동 중인 경우 모든 명령의 잠재적인 영향을 미리 숙지하시기 바랍니다.

### 토폴로지

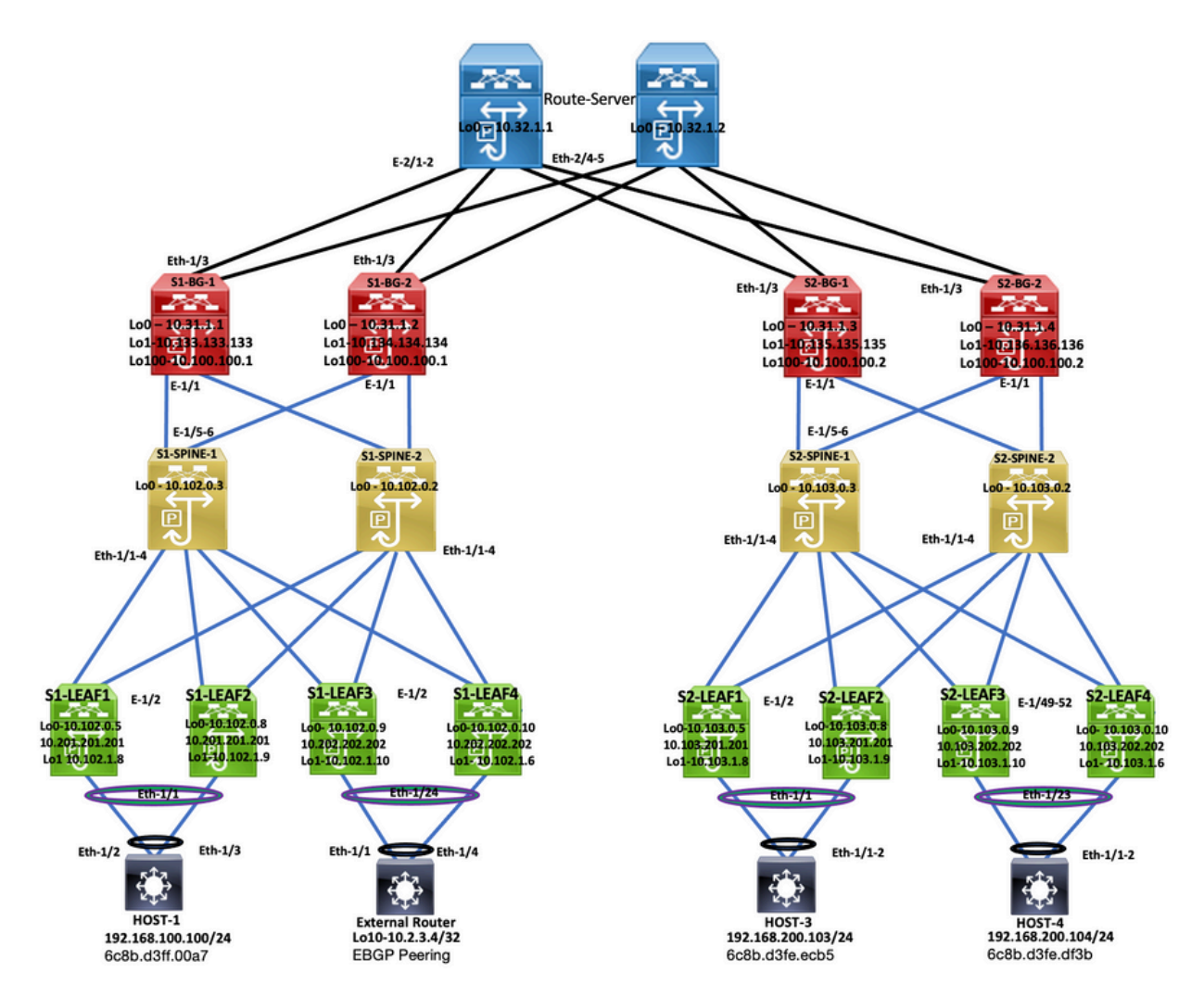

토폴로지

이 문서에서는 트래픽이 DC-2 Host-3(192.168.200.104/24)에서 시작된 위치에 대해 설명한 다음 대상 DC-1 Host-2(10.2.3.4)까지 패킷과 함께 이동합니다.

# 컨트롤 플레인 확인

컨트롤 플레인을 확인하려면 다음 명령을 입력합니다.

<#root>

**show ip int brief** IP Interface Status for VRF "default"(1) Interface IP Address Interface Status **Vlan100 192.168.100.103 protocol-up/link-up/admin-up** Vlan200 192.168.200.103 protocol-up/link-up/admin-up HOST\_3# External Router# External Router# **show ip int brie** IP Interface Status for VRF "default"(1) Interface IP Address Interface Status Vlan100 192.168.100.102 protocol-up/link-up/admin-up Vlan200 192.168.200.102 protocol-up/link-up/admin-up **Lo10 10.2.3.4 protocol-up/link-up/admin-up** External Router# HOST<sub>3#</sub> HOST<sub>3#</sub> **ping 10.2.3.4 source 192.168.100.103** PING 10.2.3.4 (10.2.3.4) from 192.168.100.103: 56 data bytes 64 bytes from 10.2.3.4: icmp\_seq=0 ttl=250 time=1.153 ms 64 bytes from 10.2.3.4: icmp\_seq=1 ttl=250 time=0.569 ms 64 bytes from 10.2.3.4: icmp\_seq=2 ttl=250 time=0.562 ms 64 bytes from 10.2.3.4: icmp\_seq=3 ttl=250 time=0.525 ms 64 bytes from 10.2.3.4: icmp\_seq=4 ttl=250 time=0.527 ms --- 10.2.3.4 ping statistics --- 5 packets transmitted, 5 packets received, 0.00% packet loss round-trip  $min/avg/max = 0.525/0.667/1.153 ms$ HOST\_3# <#root> S2-Leaf1# **show bgp l2vpn evp vrf vrf\_2** BGP routing table information for VRF default, address family L2VPN EVPN BGP table version is 4420, Local Router ID is 10.103.0.5 Status: s-suppressed, x-deleted, S-stale, d-dampened, h-history, \*-valid, >-best Path type: i-internal, e-external, c-confed, l-local, a-aggregate, r-redist, I-injected Origin codes: i - IGP, e - EGP, ? - incomplete, | - multipath, & - backup, 2 - best2 Network Next Hop Metric LocPrf Weight Path Route Distinguisher: 10.103.0.5:5 (L3VNI 4000502) \*>i[5]:[0]:[0]:[24]:[192.168.100.0]/224 10.100.100.2 100 0 300 100 i

HOST\_3#

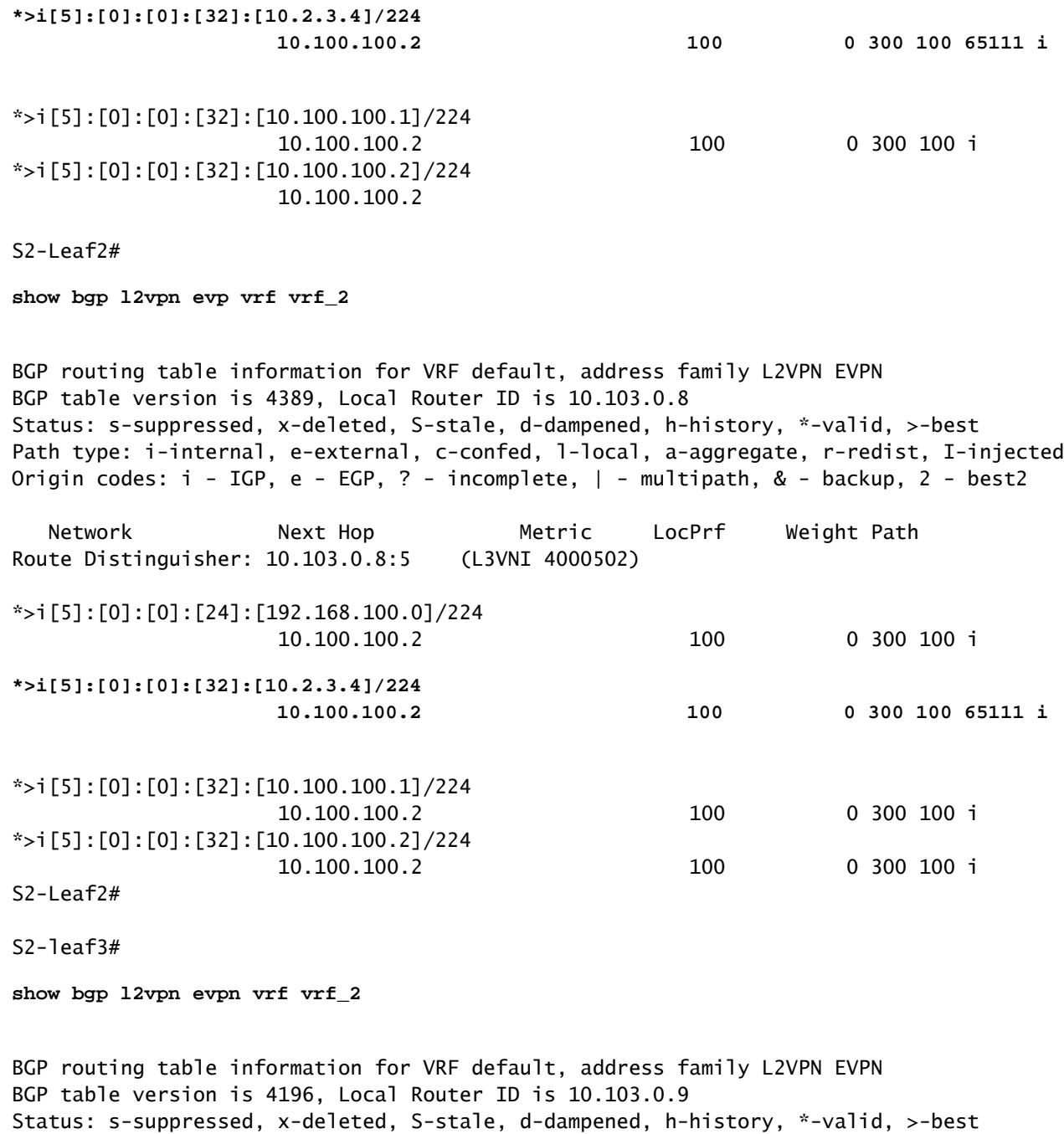

Path type: i-internal, e-external, c-confed, l-local, a-aggregate, r-redist, I-injected Origin codes: i - IGP, e - EGP, ? - incomplete, | - multipath, & - backup, 2 - best2

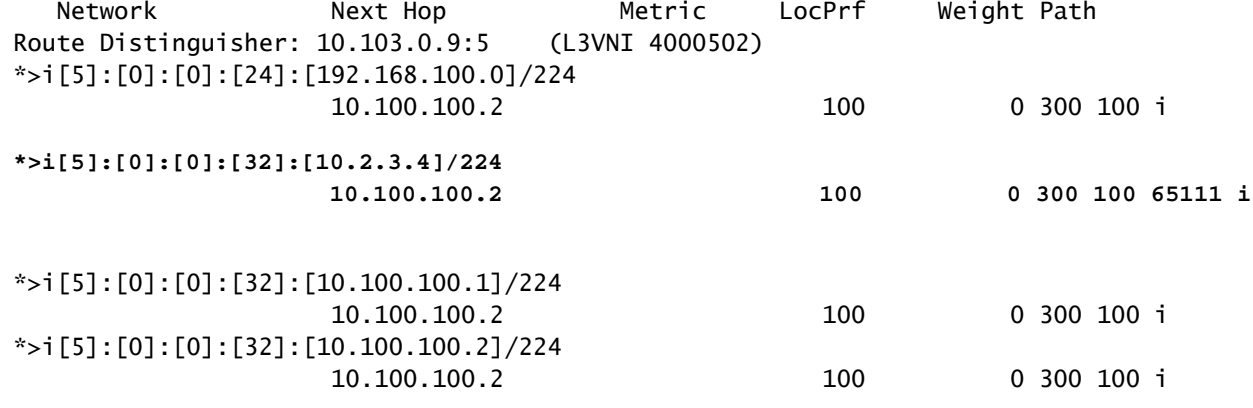

#### S2-Leaf4# S2-Leaf4#

**show bgp l2vpn evpn vrf vrf\_2**

BGP routing table information for VRF default, address family L2VPN EVPN BGP table version is 4381, Local Router ID is 10.102.0.10 Status: s-suppressed, x-deleted, S-stale, d-dampened, h-history, \*-valid, >-best Path type: i-internal, e-external, c-confed, l-local, a-aggregate, r-redist, I-injected Origin codes: i - IGP, e - EGP, ? - incomplete, | - multipath, & - backup, 2 - best2 Network Next Hop Metric LocPrf Weight Path Route Distinguisher: 10.102.0.10:5 (L3VNI 4000502) \*>i[5]:[0]:[0]:[24]:[192.168.100.0]/224 10.100.100.2 100 0 300 100 i **\*>i[5]:[0]:[0]:[32]:[10.2.3.4]/224 10.100.100.2 100 0 300 100 65111 i** \*>i[5]:[0]:[0]:[32]:[10.100.100.1]/224 10.100.100.2 100 0 300 100 i \*>i[5]:[0]:[0]:[32]:[10.100.100.2]/224 10.100.100.2 100 0 300 100 i S<sub>2</sub>-Leaf4# S<sub>2</sub>-Leaf4#

#### <#root>

S2-Spine1#

**show bgp l2vpn evpn**

```
BGP routing table information for VRF default, address family L2VPN EVPN
BGP table version is 1235, Local Router ID is 10.103.0.3
Status: s-suppressed, x-deleted, S-stale, d-dampened, h-history, *-valid, >-best
Path type: i-internal, e-external, c-confed, l-local, a-aggregate, r-redist, I-injected
Origin codes: i - IGP, e - EGP, ? - incomplete, | - multipath, & - backup, 2 - best2
      Network            Next Hop            Metric     LocPrf     Weight Path
Route Distinguisher: 200:4000502
* i[5]:[0]:[0]:[24]:[192.168.100.0]/224
                                            10.100.100.2                      100          0 300 100 
*>i                   10.100.100.2                      100          0 300 100 i
* i[5]:[0]:[0]:[32]:[10.2.3.4]/224
                      10.100.100.2 100 0 300 100 65111 i
*>i 10.100.100.2 100 0 300 100 65111 i
* i[5]:[0]:[0]:[32]:[10.100.100.1]/224
                                            10.100.100.2                      100          0 300 100 i
*>i                   10.100.100.2                      100          0 300 100 i
* i[5]:[0]:[0]:[32]:[10.100.100.2]/224
                                          10.100.100.2                      100          0 300 100 i
*>i                   10.100.100.2                      100          0 300 100 i
```
S2-BG1#

**show ip int brie**

IP Interface Status for VRF "default"(1) Interface IP Address Interface Status Lo0 10.31.1.3 protocol-up/link-up/admin-up Lo1 10.135.135.135 protocol-up/link-up/admin-up **Lo100 10.100.100.2 protocol-up/link-up/admin-up** Eth1/1 192.168.17.12 protocol-up/link-up/admin-up Eth1/3 10.150.152.1 protocol-up/link-up/admin-up S2-BG1# S2-BG1# **show ip route 10.2.3.4 vrf vrf\_2** IP Route Table for VRF "vrf\_2" '\*' denotes best ucast next-hop '\*\*' denotes best mcast next-hop '[x/y]' denotes [preference/metric] '%<string>' in via output denotes VRF <string> **10.2.3.4/32, ubest/mbest: 1/0** \*via 10.100.100.1%default, [20/0], 04:09:46, bgp-200, external, tag 300, segid: 4000502 tunnelid: 0xa646 S2-BG1# S2-BG1# **show bgp l2vpn evpn** BGP routing table information for VRF default, address family L2VPN EVPN BGP table version is 6206, Local Router ID is 10.31.1.3 Status: s-suppressed, x-deleted, S-stale, d-dampened, h-history, \*-valid, >-best Path type: i-internal, e-external, c-confed, l-local, a-aggregate, r-redist, I-injected Origin codes: i - IGP, e - EGP, ? - incomplete, | - multipath, & - backup, 2 - best2 Network Next Hop Metric LocPrf Weight Path Route Distinguisher: 100:4000502 \*>e[5]:[0]:[0]:[24]:[192.168.100.0]/224 10.100.100.1 0 0 300 100 i **\*>e[5]:[0]:[0]:[32]:[10.2.3.4]/224 10.100.100.1 0 300 100 65111 i** \*>e[5]:[0]:[0]:[32]:[10.100.100.1]/224 10.100.100.1 0 0 300 100 i \*>e[5]:[0]:[0]:[32]:[10.100.100.2]/224 10.100.100.1 0 300 100 i

#### <#root>

S2-BG2#

**show ip int brief**

IP Interface Status for VRF "default"(1) Interface IP Address Interface Status Lo0 10.31.1.4 protocol-up/link-up/admin-up Lo1 10.136.136.136 protocol-up/link-up/admin-up **Lo100 10.100.100.2 protocol-up/link-up/admin-up** Eth1/1 192.168.18.12 protocol-up/link-up/admin-up Eth1/3 10.150.153.1 protocol-up/link-up/admin-up S2-BG2# S2-BG2# S2-BG2# **show ip route 10.2.3.4 vrf vrf\_2** IP Route Table for VRF "vrf\_2" '\*' denotes best ucast next-hop '\*\*' denotes best mcast next-hop '[x/y]' denotes [preference/metric] '%<string>' in via output denotes VRF <string> **10.2.3.4/32, ubest/mbest: 1/0** \*via 10.100.100.1%default, [20/0], 04:15:13, bgp-200, external, tag 300, segid: 4000502 tunnelid: 0x  $S2-RG2#$ S2-BG2# **show bgp l2vpn evpn** BGP routing table information for VRF default, address family L2VPN EVPN BGP table version is 5455, Local Router ID is 10.31.1.4 Status: s-suppressed, x-deleted, S-stale, d-dampened, h-history, \*-valid, >-best Path type: i-internal, e-external, c-confed, l-local, a-aggregate, r-redist, I-injected Origin codes: i - IGP, e - EGP, ? - incomplete, | - multipath, & - backup, 2 - best2 Network Next Hop Metric LocPrf Weight Path Route Distinguisher: 100:4000502 \*>e[5]:[0]:[0]:[24]:[192.168.100.0]/224 10.100.100.1 0 300 100 i **\*>e[5]:[0]:[0]:[32]:[10.2.3.4]/224 10.100.100.1 0 300 100 65111 i** \*>e[5]:[0]:[0]:[32]:[10.100.100.1]/224 10.100.100.1 0 0 300 100 i \*>e[5]:[0]:[0]:[32]:[10.100.100.2]/224 10.100.100.1 0 0 300 100 i

#### <#root>

Router\_Server#

**show ip int brief**

IP Interface Status for VRF "default"(1) Interface IP Address Interface Status  $\text{L}$ o0  $\text{L}$   $\text{L}$   $\text$ Eth2/1 10.150.150.2 protocol-up/link-up/admin-up  $Eth2/2$  10.150.151.2 protocol-up/link-up/admin-up Eth2/4 10.150.152.2 protocol-up/link-up/admin-up Eth2/5 10.150.153.2 protocol-up/link-up/admin-up Router\_Server# Router\_Server# **show ip route 10.100.100.1** IP Route Table for VRF "default" '\*' denotes best ucast next-hop '\*\*' denotes best mcast next-hop '[x/y]' denotes [preference/metric] '%<string>' in via output denotes VRF <string> **10.100.100.1/32, ubest/mbest: 2/0 \*via 10.150.150.1, [20/0], 4d22h, bgp-300, external, tag 100 \*via 10.150.151.1, [20/0], 4d22h, bgp-300, external, tag 100** Router\_Server# Router\_Server# Router\_Server# **show ip route 10.100.100.2** IP Route Table for VRF "default" '\*' denotes best ucast next-hop '\*\*' denotes best mcast next-hop '[x/y]' denotes [preference/metric] '%<string>' in via output denotes VRF <string> **10.100.100.2/32, ubest/mbest: 2/0 \*via 10.150.152.1, [20/0], 3w5d, bgp-300, external, tag 200 \*via 10.150.153.1, [20/0], 3w5d, bgp-300, external, tag 200** Router\_Server# Router\_Server# **show bgp l2vpn evpn** BGP routing table information for VRF default, address family L2VPN EVPN BGP table version is 4574, Local Router ID is 10.32.1.1 Status: s-suppressed, x-deleted, S-stale, d-dampened, h-history, \*-valid, >-best Path type: i-internal, e-external, c-confed, l-local, a-aggregate, r-redist, I-injected Origin codes: i - IGP, e - EGP, ? - incomplete, | - multipath, & - backup, 2 - best2 Network Next Hop Metric LocPrf Weight Path Route Distinguisher: 200:4000100 \* e[2]:[0]:[0]:[48]:[6c8b.d3fe.ecb5]:[32]:[192.168.100.103]/272 10.100.100.2 2000 0 200 i \*>e 10.100.100.2 2000 0 200 i Route Distinguisher: 100:4000502 \*>e[5]:[0]:[0]:[24]:[192.168.100.0]/224 10.100.100.1 2000 0 100 i \* e 10.100.100.1 2000 0 100 i **\* e[5]:[0]:[0]:[32]:[10.2.3.4]/224**

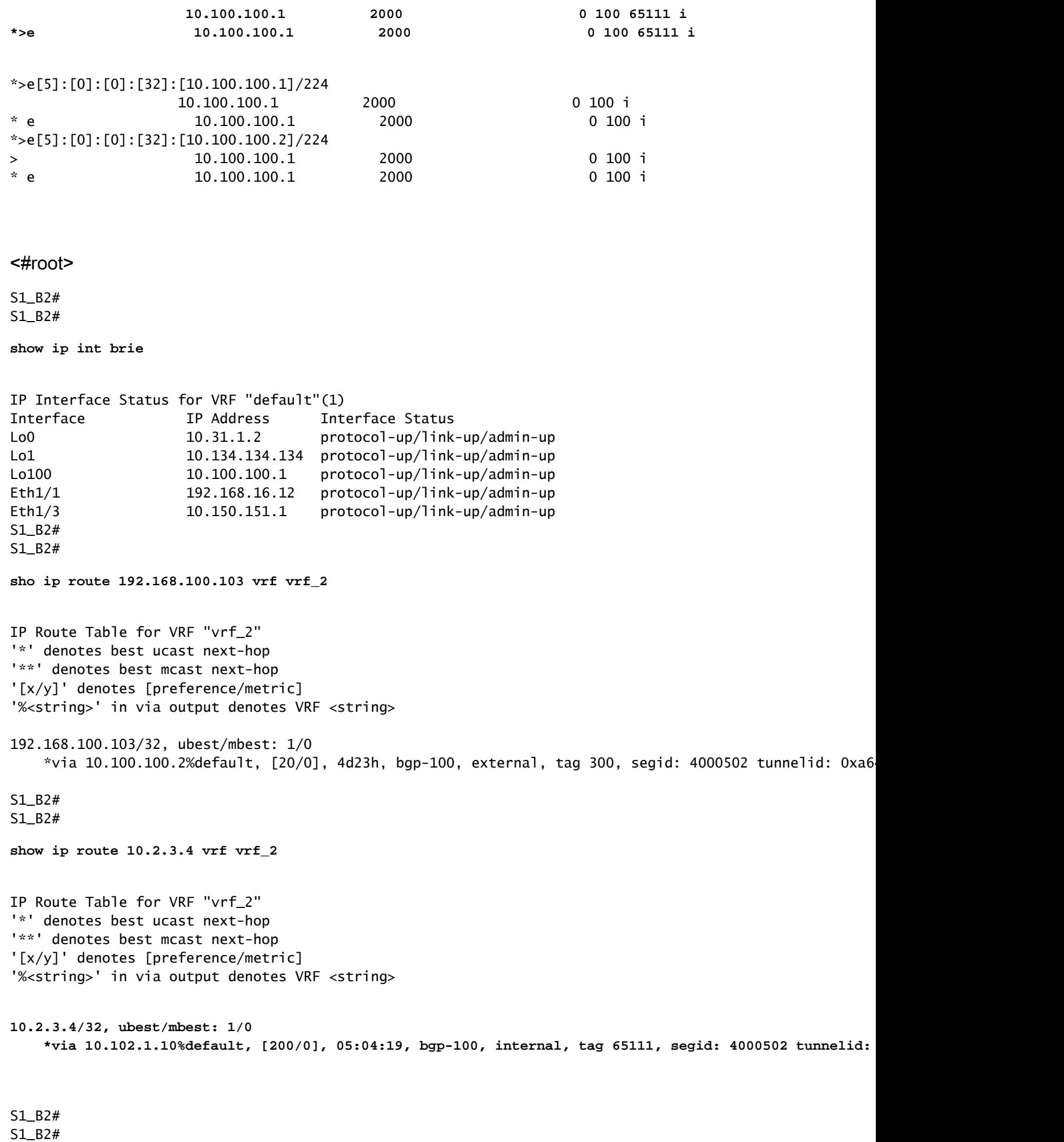

S1\_B2#

#### **show bgp l2vpn evpn**

BGP routing table information for VRF default, address family L2VPN EVPN BGP table version is 5449, Local Router ID is 10.31.1.2 Status: s-suppressed, x-deleted, S-stale, d-dampened, h-history, \*-valid, >-best Path type: i-internal, e-external, c-confed, l-local, a-aggregate, r-redist, I-injected Origin codes: i - IGP, e - EGP, ? - incomplete, | - multipath, & - backup, 2 - best2

 Network Next Hop Metric LocPrf Weight Path Route Distinguisher: 200:4000100

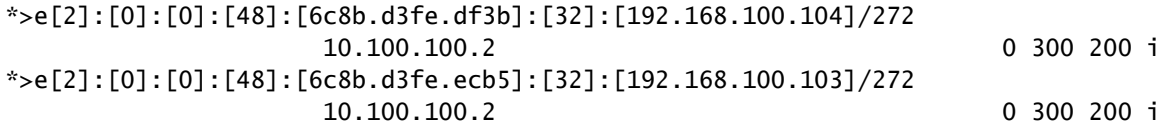

#### <#root>

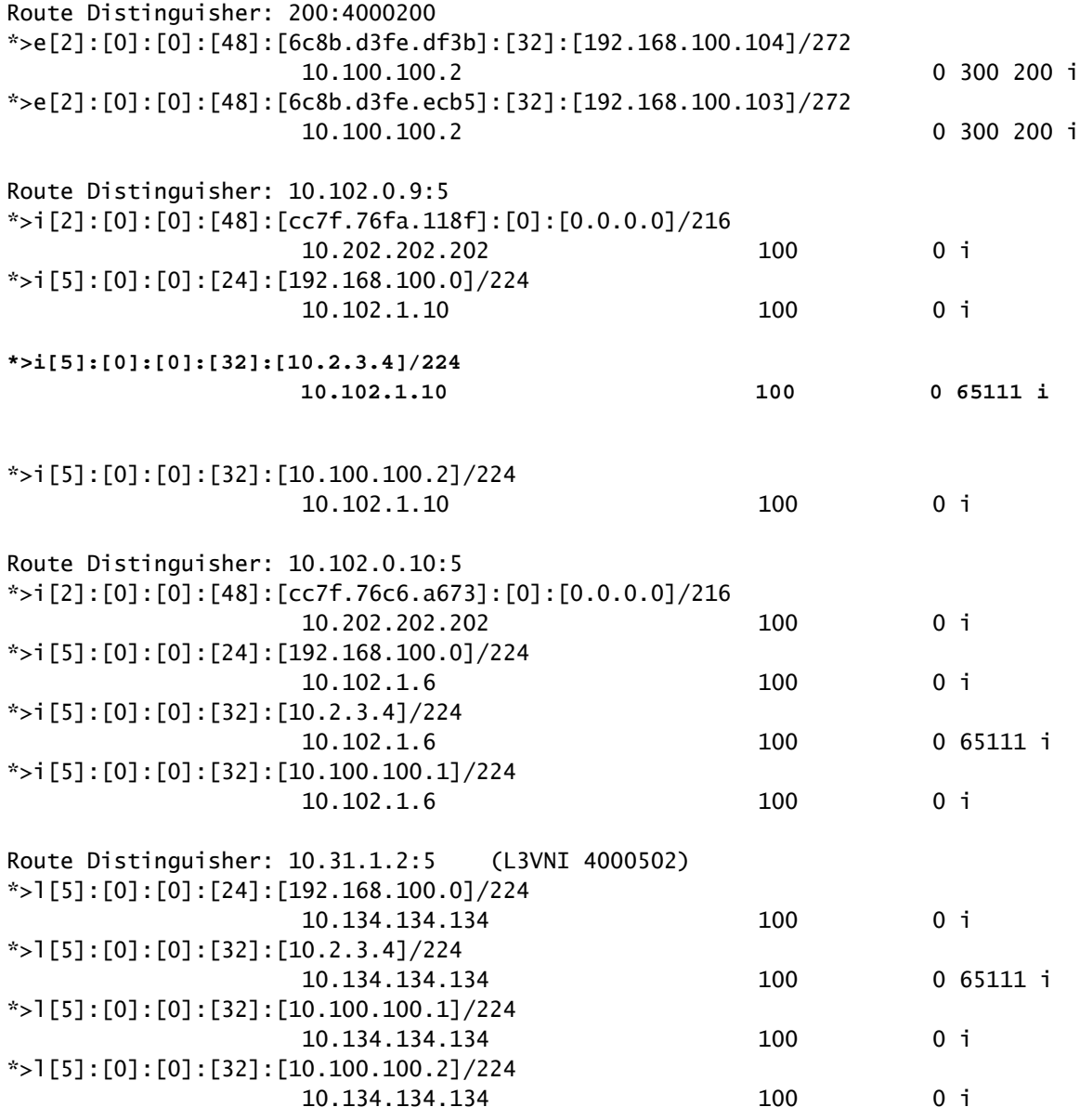

### <#root> S1-Bg1# **show ip int brie** IP Interface Status for VRF "default"(1) Interface IP Address Interface Status Lo0 10.31.1.1 protocol-up/link-up/admin-up Lo1 10.133.133.133 protocol-up/link-up/admin-up Lo100 10.100.100.1 protocol-up/link-up/admin-up Eth1/1 192.168.15.12 protocol-up/link-up/admin-up Eth1/3 10.150.150.1 protocol-up/link-up/admin-up S1-Bg1# S1-Bg1# **show ip route 10.100.100.2 vrf vrf\_2** IP Route Table for VRF "vrf\_2" '\*' denotes best ucast next-hop '\*\*' denotes best mcast next-hop '[x/y]' denotes [preference/metric] '%<string>' in via output denotes VRF <string> **10.100.100.2/32, ubest/mbest: 1/0** \*via 10.102.1.10%default, [200/0], 4d23h, bgp-100, internal, tag 100, segid: 4000502 tunnelid: 0xa66 S1-Bg1# S1-Bg1# **show ip route 192.168.100.103 vrf vrf\_2** IP Route Table for VRF "vrf\_2" '\*' denotes best ucast next-hop '\*\*' denotes best mcast next-hop '[x/y]' denotes [preference/metric] '%<string>' in via output denotes VRF <string> **192.168.100.103/32, ubest/mbest: 1/0** \*via 10.100.100.2%default, [20/0], 4d23h, bgp-100, external, tag 300, segid: 4000502 tunnelid: 0xa64 S1-Bg1#

```
S1-Bg1#
```
**show ip route 10.2.3.4 vrf vrf\_2**

IP Route Table for VRF "vrf\_2" '\*' denotes best ucast next-hop '\*\*' denotes best mcast next-hop '[x/y]' denotes [preference/metric] '%<string>' in via output denotes VRF <string> \*via 10.102.1.10%default, [200/0], 05:21:41, bgp-100, internal, tag 65111, segid: 4000502 tunnelid:

S1-Bg1# S1-Bg1#

**show bgp l2vpn evpn**

BGP routing table information for VRF default, address family L2VPN EVPN BGP table version is 6654, Local Router ID is 10.31.1.1 Status: s-suppressed, x-deleted, S-stale, d-dampened, h-history, \*-valid, >-best Path type: i-internal, e-external, c-confed, l-local, a-aggregate, r-redist, I-injected Origin codes: i - IGP, e - EGP, ? - incomplete, | - multipath, & - backup, 2 - best2 Network Next Hop Metric LocPrf Weight Path Route Distinguisher: 200:4000100 \*>e[2]:[0]:[0]:[48]:[6c8b.d3fe.df3b]:[32]:[192.168.100.104]/272 10.100.100.2 0 300 200 i \*>e[2]:[0]:[0]:[48]:[6c8b.d3fe.ecb5]:[32]:[192.168.100.103]/272 10.100.100.2 0 300 200 i Route Distinguisher: 200:4000200 \*>e[2]:[0]:[0]:[48]:[6c8b.d3fe.df3b]:[32]:[192.168.200.104]/272 10.100.100.2 0 300 200 i \*>e[2]:[0]:[0]:[48]:[6c8b.d3fe.ecb5]:[32]:[192.168.200.103]/272 10.100.100.2 0 300 200 i Route Distinguisher: 10.31.1.1:32867 (L2VNI 4000100) \*>e[2]:[0]:[0]:[48]:[6c8b.d3fe.ecb5]:[32]:[192.168.100.103]/272 10.100.100.2 0 300 200 i \*>i[2]:[0]:[0]:[48]:[6c8b.d3fe.ff09]:[32]:[192.168.100.102]/272 10.202.202.202 100 0 i \* i 10.202.202.202 100 0 i \*>i[2]:[0]:[0]:[48]:[6c8b.d3ff.00a7]:[32]:[192.168.100.100]/272 10.201.201.201 100 0 i \* i 10.201.201.201 100 0 i \*>e[2]:[0]:[0]:[48]:[6c8b.d3fe.ecb5]:[32]:[192.168.200.103]/272 10.100.100.2 0 300 200 i \*>i[2]:[0]:[0]:[48]:[6c8b.d3fe.ff09]:[32]:[192.168.200.102]/272 10.202.202.202 100 0 i \* i 10.202.202.202 100 0 i \*>i[2]:[0]:[0]:[48]:[6c8b.d3ff.00a7]:[32]:[192.168.200.100]/272 10.201.201.201 100 0 i \* i 10.201.201.201 100 0 i Route Distinguisher: 10.102.0.10:5 \*>i[2]:[0]:[0]:[48]:[cc7f.76c6.a673]:[0]:[0.0.0.0]/216 10.202.202.202 100 0 i \*>i[5]:[0]:[0]:[24]:[192.168.100.0]/224 10.102.1.6 100 0 i \*>i[5]:[0]:[0]:[32]:[10.2.3.4]/224 10.102.1.6 100 0 65111 i \*>i[5]:[0]:[0]:[32]:[10.100.100.1]/224 10.102.1.6 100 0 i

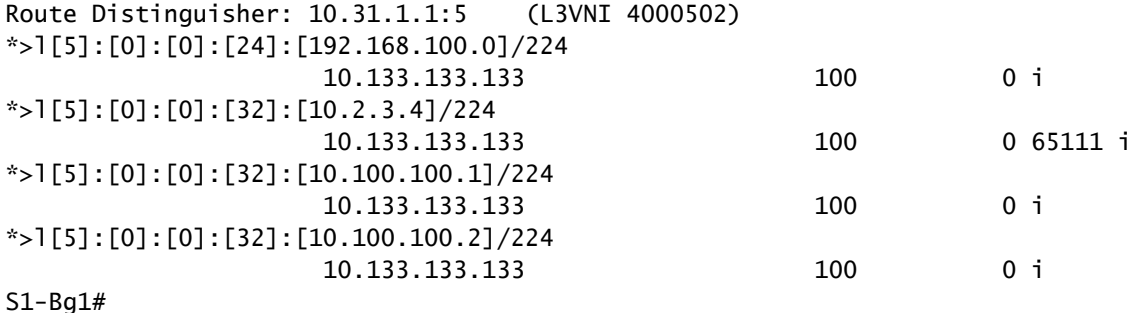

#### <#root>

S1-Leaf1#

**show ip int brief**

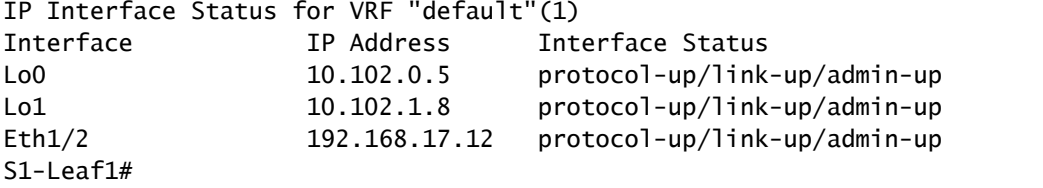

S1-Leaf1#

**show bgp l2vpn evpn vrf vrf\_2**

BGP routing table information for VRF default, address family L2VPN EVPN BGP table version is 918, Local Router ID is 10.102.0.5 Status: s-suppressed, x-deleted, S-stale, d-dampened, h-history, \*-valid, >-best Path type: i-internal, e-external, c-confed, l-local, a-aggregate, r-redist, I-injected Origin codes: i - IGP, e - EGP, ? - incomplete, | - multipath, & - backup, 2 - best2

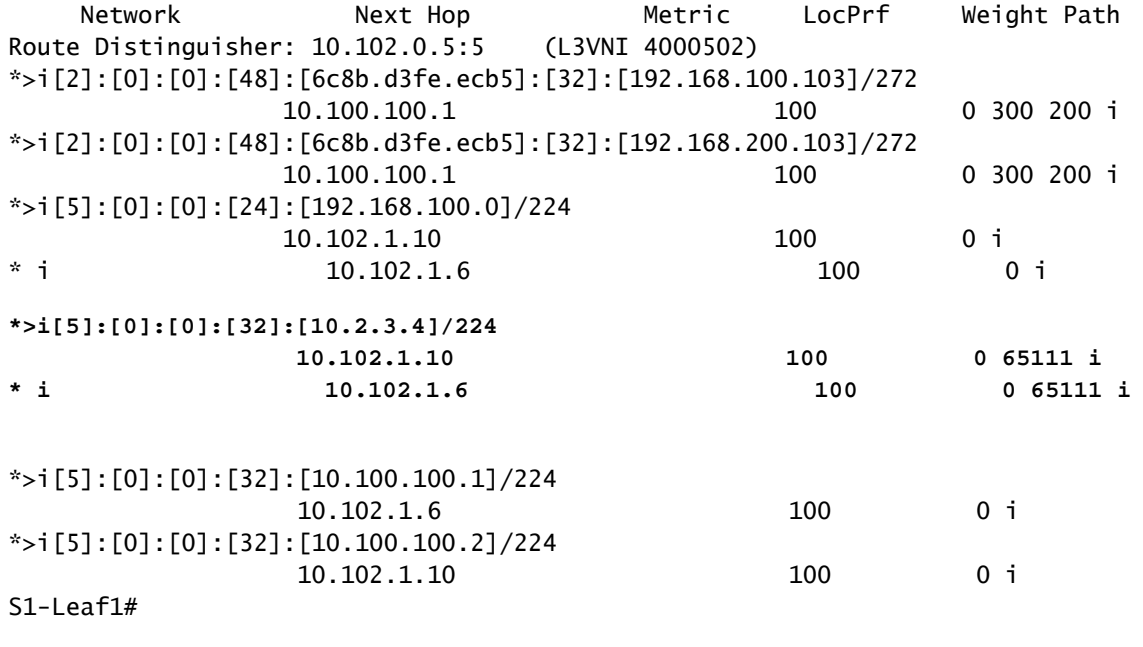

S1-Leaf2#

**show ip int brie**

```
IP Interface Status for VRF "default"(1)
Interface            IP Address      Interface Status
Lo0                  10.102.0.8      protocol-up/link-up/admin-up       
Lo1                  10.102.1.9      protocol-up/link-up/admin-up       
Eth1/2               192.168.18.12   protocol-up/link-up/admin-up       
S<sub>1</sub>-Leaf<sub>2</sub>#
S1-Leaf2# 
S<sub>1</sub>-Leaf<sub>2</sub>#
show bgp l2vpn evpn vrf vrf_2
BGP routing table information for VRF default, address family L2VPN EVPN
BGP table version is 680, Local Router ID is 10.102.0.8
Status: s-suppressed, x-deleted, S-stale, d-dampened, h-history, *-valid, >-best
Path type: i-internal, e-external, c-confed, l-local, a-aggregate, r-redist, I-injected
Origin codes: i - IGP, e - EGP, ? - incomplete, | - multipath, & - backup, 2 - best2
      Network            Next Hop            Metric     LocPrf     Weight Path
Route Distinguisher: 10.102.0.8:5    (L3VNI 4000502)
*>i[2]:[0]:[0]:[48]:[6c8b.d3fe.ecb5]:[32]:[192.168.100.103]/272
                                             10.100.100.1                      100          0 300 200 i
*>i[2]:[0]:[0]:[48]:[6c8b.d3fe.ecb5]:[32]:[192.168.200.103]/272
                                           10.100.100.1                      100          0 300 200 i
*>i[5]:[0]:[0]:[24]:[192.168.100.0]/224                  
        10.102.1.10                       100          0 i
* i                   10.102.1.6                        100          0 i
* i[5]:[0]:[0]:[32]:[10.2.3.4]/224
 10.102.1.6 100 0 65111 i
*>i 10.102.1.10 100 0 65111 i
*>i[5]:[0]:[0]:[32]:[10.100.100.1]/224
                                             10.102.1.6                        100          0 i
*>i[5]:[0]:[0]:[32]:[10.100.100.2]/224
                                             10.102.1.10                       100          0 i
S1-Leaf3# 
S1-Leaf3#
show ip int brie
IP Interface Status for VRF "default"(1)
Interface            IP Address      Interface Status
Lo0                  10.102.0.9      protocol-up/link-up/admin-up       
Lo1                  10.102.1.10     protocol-up/link-up/admin-up       
Eth1/2               192.168.19.12   protocol-up/link-up/admin-up       
S1-Leaf3# 
S1-Leaf3# 
S1-Leaf3# 
S1-Leaf3#
show bgp l2vpn evpn vrf vrf_2
BGP routing table information for VRF default, address family L2VPN EVPN
BGP table version is 5431, Local Router ID is 10.102.0.9
```
Status: s-suppressed, x-deleted, S-stale, d-dampened, h-history, \*-valid, >-best Path type: i-internal, e-external, c-confed, l-local, a-aggregate, r-redist, I-injected Origin codes: i - IGP, e - EGP, ? - incomplete, | - multipath, & - backup, 2 - best2 Network Next Hop Metric LocPrf Weight Path Route Distinguisher: 10.102.0.9:5 (L3VNI 4000502) \*>i[2]:[0]:[0]:[48]:[6c8b.d3fe.ecb5]:[32]:[192.168.100.103]/272 10.100.100.1 100 0 300 200 i \* i[5]:[0]:[0]:[24]:[192.168.100.0]/224 10.102.1.6 100 0 i \*>l 10.102.1.10 100 32768 i **\* i[5]:[0]:[0]:[32]:[10.2.3.4]/224 10.102.1.6 100 0 65111 i \*>l 10.102.1.10 0 65111 i** \*>i[5]:[0]:[0]:[32]:[10.100.100.1]/224 10.102.1.6 100 0 i \*>l[5]:[0]:[0]:[32]:[10.100.100.2]/224 10.102.1.10 100 32768 i S1-Leaf3# S1 Leaf4# S1 $\overline{L}$  Leaf4# **show ip int brief** IP Interface Status for VRF "default"(1) Interface IP Address Interface Status Lo0 10.102.0.10 protocol-up/link-up/admin-up Lo1 10.102.1.6 protocol-up/link-up/admin-up Eth1/2 192.168.20.12 protocol-up/link-up/admin-up S1\_Leaf4# S1\_Leaf4# S1\_Leaf4# **show bgp l2vpn evpn vrf vrf\_2** BGP routing table information for VRF default, address family L2VPN EVPN BGP table version is 5118, Local Router ID is 10.102.0.10 Status: s-suppressed, x-deleted, S-stale, d-dampened, h-history, \*-valid, >-best Path type: i-internal, e-external, c-confed, l-local, a-aggregate, r-redist, I-injected Origin codes: i - IGP, e - EGP, ? - incomplete, | - multipath, & - backup, 2 - best2 Network Next Hop Metric LocPrf Weight Path Route Distinguisher: 10.102.0.10:5 (L3VNI 4000502) \*>i[2]:[0]:[0]:[48]:[6c8b.d3fe.ecb5]:[32]:[192.168.100.103]/272 10.100.100.1 100 0 300 200 i \*>i[2]:[0]:[0]:[48]:[6c8b.d3fe.ecb5]:[32]:[192.168.200.103]/272 10.100.100.1 100 0 300 200 i \*>i[2]:[0]:[0]:[48]:[6c8b.d3ff.00a7]:[32]:[192.168.100.100]/272 10.201.201.201 100 0 i \* i 10.201.201.201 100 0 i \* i[5]:[0]:[0]:[24]:[192.168.100.0]/224 10.102.1.10 100 0 i  $*$ >l  $10.102.1.6$   $100$   $32768$  i **\*>l[5]:[0]:[0]:[32]:[10.2.3.4]/224**

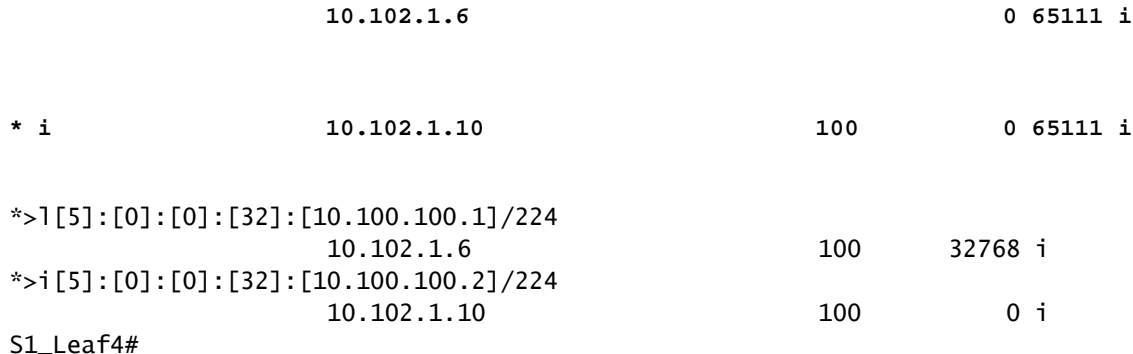

### 데이터 플레인 확인

다양한 패킷 캡처 방법 및 변형을 이해하기 위해 여러 디바이스에서 데이터 계획 검증을 테스트합 니다.

Host-3의 소스 IP 주소 192.168.100.103에서 외부 라우터 루프백 100 "10.2.3.4"를 ping합니다.

<#root>

HOST\_3# HOST<sub>3#</sub>

**ping 10.2.3.4 source 192.168.100.103**

PING 10.2.3.4 (10.2.3.4) from 192.168.100.103: 56 data bytes 64 bytes from 10.2.3.4: icmp\_seq=0 ttl=250 time=1.153 ms 64 bytes from 10.2.3.4: icmp\_seq=1 ttl=250 time=0.569 ms 64 bytes from 10.2.3.4: icmp\_seq=2 ttl=250 time=0.562 ms 64 bytes from 10.2.3.4: icmp\_seq=3 ttl=250 time=0.525 ms 64 bytes from 10.2.3.4: icmp\_seq=4 ttl=250 time=0.527 ms --- 10.2.3.4 ping statistics --- 5 packets transmitted, 5 packets received, 0.00% packet loss round-trip min/avg/max =  $0.525/0.667/1.153$  ms HOST\_3#

Ethanalyzer는 사이트 2 Leaf-1 및 Leaf-2에서 어떤 leaf가 외부 라우터 루프백 10.2.3.4 연결성에 대 한 트래픽을 수신/전달하는지 확인합니다.

<#root>

S2-Leaf1(config-monitor)#

**sho clock**

Warning: No NTP peer/server configured. Time may be out of sync. 07:11:37.455 UTC Tue Feb 21 2023 Time source is NTP S2-Leaf1(config-monitor)#

```
S2-Leaf1(config-monitor)#
show run section monitor
show running-config | section monitor
icam monitor scale
monitor session 1 
    source interface port-channel100 both
    destination interface sup-eth0
    no shut
S2-Leaf1(config-monitor)# 
S2-Leaf2(config-monitor)# 
S2-Leaf2(config-monitor)#
ethanalyzer local interface inband display-filter "ip.addr==10.2.3.4 && ip.addr==192.168.100.103 && icmp" limit-captured-frames 0
Capturing on 'ps-inb'
1385 2023-02-21 07:10:46.424195144 192.168.100.103 → 10.2.3.4 ICMP 102 Echo (ping) request id=0xdd1f, s
1386 2023-02-21 07:10:46.424818423     10.2.3.4 \rightarrow 192.168.100.103 ICMP 98 Echo (ping) reply id=0xdd1f, seq
 1387 2023-02-21 07:10:46.425263621 192.168.100.103 \rightarrow 10.2.3.4 ICMP 102 Echo (ping) request id=0xdd1f,
 1388 2023-02-21 07:10:46.425486046     10.2.3.4 → 192.168.100.103 ICMP 98 Echo (ping) reply id=0xdd1f, seq=256/1, ttl=251 (request in 1387)
1389 2023-02-21 07:10:46.425856150 192.168.100.103 → 10.2.3.4 ICMP 102 Echo (ping) request id=0xdd1f,
1390 2023-02-21 07:10:46.426095692      10.2.3.4 \rightarrow 192.168.100.103 ICMP 98 Echo (ping) reply id=0xdd1f, se
1391 2023-02-21 07:10:46.426438174 192.168.100.103 → 10.2.3.4 ICMP 102 Echo (ping) request id=0xdd1f,
1392 2023-02-21 07:10:46.426642605      10.2.3.4 \rightarrow 192.168.100.103 ICMP 98 Echo (ping) reply id=0xdd1f, so
1393 2023-02-21 07:10:46.427004108 192.168.100.103 \rightarrow 10.2.3.4 ICMP 102 Echo (ping) request id=0xdd1f,
1394 2023-02-21 07:10:46.427210984      10.2.3.4 → 192.168.100.103 ICMP 98 Echo (ping) reply id=0xdd1f, se
10 
S2-Leaf2(config-monitor)# 
S2-Leaf2(config-monitor)#
```
**sho clock**

Warning: No NTP peer/server configured. Time may be out of sync. 07:12:31.069 UTC Tue Feb 21 2023 Time source is NTP S2-Leaf2(config-monitor)#

확인된 CLI 출력인 Site 2 Leaf-2는 외부 라우터 10.2.3.4에 대한 ICMP(Internet Control Message Protocol) 요청을 수신하여 전달합니다.

다음 CLI 예에서는 사이트 1에서 어떤 leaf가 대상 10.2.3.4로 패킷을 전달하는지 확인합니다.

#### <#root>

S1-Leaf3(config-monitor)# S1-Leaf3(config-monitor)#

**ethanalyzer local interface inband display-filter "ip.addr==10.2.3.4 && ip.addr==192.168.100.103 && icmp" limit-captured-frames 0**

Capturing on 'ps-inb'  $253$  2023-02-21 07:10:50.379741403 192.168.100.103 → 10.2.3.4 ICMP 98 Echo (ping) request id=0xdd1f, s  $254$  2023-02-21 07:10:50.380357311 10.2.3.4 → 192.168.100.103 ICMP 102 Echo (ping) reply id=0xdd1f, sequest in 253  $255$  2023-02-21 07:10:50.380810012 192.168.100.103 → 10.2.3.4 ICMP 98 Echo (ping) request id=0xdd1f, s 256 2023-02-21 07:10:50.381025676 10.2.3.4 → 192.168.100.103 ICMP 102 Echo (ping) reply id=0xdd1f, : 257 2023-02-21 07:10:50.381401968 192.168.100.103

```
→ 10.2.3.4 ICMP 98 Echo (ping) request id=0xdd1f, seq=512/2, ttl=251
  258 2023-02-21 07:10:50.381631838      10.2.3.4 → 192.168.100.103 ICMP 102 Echo (ping) reply id=0xdd1f, :
  259 2023-02-21 07:10:50.381984272 192.168.100.103 → 10.2.3.4 ICMP 98 Echo (ping) request id=0xdd1f, s
  260 2023-02-21 07:10:50.382176820      10.2.3.4 → 192.168.100.103 ICMP 102 Echo (ping) reply id=0xdd1f, s
  261 2023-02-21 07:10:50.382549820 192.168.100.103 → 10.2.3.4 ICMP 98 Echo (ping) request id=0xdd1f, s
  262 2023-02-21 07:10:50.382746640      10.2.3.4 → 192.168.100.103 ICMP 102 Echo (ping) reply id=0xdd1f, :
S1-Leaf3(config-monitor)#
sho clock
Warning: No NTP peer/server configured. Time may be out of sync.
07:11:22.514 UTC Tue Feb 21 2023
Time source is NTP
S1-Leaf3(config-monitor)#  
S1-Leaf3(config-monitor)#
show run section monitor
show running-config | section monitor
monitor session 1 
    source interface port-channel2 both
    destination interface sup-eth0
    no shut
S1-Leaf3(config-monitor)# 
S1-Leaf3(config-monitor)#
show moni sess 1
      session 1
---------------
type : local
state : up
acl-name          : acl-name not specified
source intf :
        rx            : Po2           
        tx            : Po2           
    both : Po2
source VLANs :
        rx            : 
    tx            : 
        both          : 
filter VLANs      : filter not specified
source fwd drops  : 
destination ports : sup-eth0  
source VSANs :
    rx            : 
S1-Leaf3(config-monitor)# 
S1_Leaf4(config-monitor)#
ethanalyzer local interface inband display-filter "ip.addr==192.168.100.103" limit-captured-frames 0
```
Capturing on 'ps-inb' S1\_Leaf4(config-monitor)# S1\_Leaf4(config-monitor)#

**sho clock**

Warning: No NTP peer/server configured. Time may be out of sync. 07:11:15.187 UTC Tue Feb 21 2023 Time source is NTP S1 Leaf4(config-monitor)#

고객은 Host-3에서 외부 라우터로의 연결 문제에 직면한다고 응답합니다. 고객은 VXLAN 패브릭의 모든 것이 정상인지 확인하고자 하며, Cisco Leaf가 트래픽을 외부 라우터로 전달한다는 확인이 필 요합니다. 이 문제를 해결하는 단계는 다음과 같습니다.

- 1. 외부 라우터에 대해 ping을 시작하고 IP 주소 10.2.3.4에 연결할 수 있는지 확인합니다.
- 2. Embedded Logic Analyzer Module(ELAM)이 S1-Leaf3 및 S1-Leaf4에서 모두 캡처하여 트리 거되는지 확인합니다(토폴로지 및 트래픽 흐름 기준).
- ELAM 캡처를 사용하여 패킷이 인터페이스 밖으로 전달되고 외부 라우터를 가리키는지 확인 3. 합니다.
- 사이트 2- ethanalyzer를 사용하면 ICMP 요청을 확인하고 응답할 수 있습니다. 회신이 없으면 4. 원격지에서 문제가 발생합니다.
- 5. Host-4에서 10.2.3.4에 연결할 수 있고 Host-3에 문제가 있는 경우 호스트 관련 문제가 될 수 있습니다. ACL(Access Control List), CRC(Cyclic Redundancy Check) 오류 및 해싱 링크를 확인합니다.

```
<#root>
```
HOST\_3#

**ping 10.2.3.4 source 192.168.100.103**

PING 10.2.3.4 (10.2.3.4) from 192.168.100.103: 56 data bytes Request 0 timed out Request 1 timed out Request 2 timed out Request 3 timed out Request 4 timed out --- 10.2.3.4 ping statistics --- 5 packets transmitted, 0 packets received, 100.00% packet loss HOST\_3#

Host4#

**ping 10.2.3.4 source 192.168.100.104**

PING 10.2.3.4 (10.2.3.4) from 192.168.100.104: 56 data bytes 64 bytes from 10.2.3.4: icmp\_seq=0 ttl=250 time=1.266 ms 64 bytes from 10.2.3.4: icmp\_seq=1 ttl=250 time=0.62 m 64 bytes from 10.2.3.4: icmp\_seq=2 ttl=250 time=0.603 ms 64 bytes from 10.2.3.4: icmp\_seq=3 ttl=250 time=0.474 ms 64 bytes from 10.2.3.4: icmp\_seq=4 ttl=250 time=0.457 ms --- 10.2.3.4 ping statistics --- 5 packets transmitted, 5 packets received, 0.00% packet loss round-trip min/avg/max =  $0.457/0.684/1.266$  ms

# 데이터 플레인 확인

### ELAM 캡처를 사용하여 포트 ASIC, 슬라이스 및 SrcId 확인

<#root>

**show hardware internal tah interface**

**show system internal ethpm info interface**

 **| i i src**

S1-Leaf3(TAH-elam-insel7)#

<#root> S1-Leaf3(TAH-elam)# **debug platform internal tah elam asic 0** S1-Leaf3(TAH-elam)# **trigger init asic 0 slice 1 in-select 7 out-select 0 use-src-id 8** Slot 1: param values: asic 0, slice 1, lu-a2d 1, in-select 7, out-select 0, src\_id 8 S1-Leaf3(TAH-elam-insel7)# **set inner ipv4 src\_ip 192.168.100.103** S1-Leaf3(TAH-elam-insel7)# **start**

```
HEAVENLY ELAM REPORT SUMMARY
slot - 1, asic - 0, slice - 1
============================
Incoming Interface: Eth1/2
Src Idx : 0x5, Src BD : 2001
Outgoing Interface Info: dmod 1, dpid 52>>>>>>>>>>>>Pointing to Eth 1/24 towards external Router 
Dst Idx : 0x601, Dst BD : 100
Packet Type: IPv4
Dst MAC address: CC:7F:76:FA:11:8F
Src MAC address: 4C:E1:75:F7:38:C7
Dst IPv4 address: 10.2.3.4
Src IPv4 address: 192.168.100.103
Ver = 4, DSCP = 0, Don't Fragment = 0Proto = 1, TTL = 252, More Fragments = 0
Hdr len = 20, Pkt len = 84, Checksum = 0xb712L4 Protocol : 1
ICMP type : 8
ICMP code    : 0
Drop Info:
----------
LUA:
LUB:
LUC:
LUD:
Final Drops:
vntag:
vntag_valid : 0
vntag_vir : 0
vntag_svif : 0
S1-Leaf3(TAH-elam-insel7)# 
S1_Leaf4#
show system internal ethpm info interface ethernet 1/2 | grep slice
   IF_STATIC_INFO: port_name=Ethernet1/2,if_index:0x1a000200,ltl=6140,slot=0, nxos_port=4,
dmod=1,dpid=76,unit=0,queue=65535,xbar_unitbmp=0x0,ns_pid=255,slice_num=1,port_on_slice=4,src_id=8
S1_Leaf4(TAH-elam)# 
debug platform internal tah elam asic 0
S1_Leaf4(TAH-elam)# 
trigger init asic 0 slice 1 in-select 7 out-select 0 use-src-id 8
Slot 1: param values: asic 0, slice 1, lu-a2d 1, in-select 7, out-select 0, src_id 8
S1_Leaf4(TAH-elam-insel7)#
set inner ipv4 src_ip 192.168.100.103
S1_Leaf4(TAH-elam-insel7)#
start
```
S1\_Leaf4(TAH-elam-insel7)#

**report**

ELAM not triggered yet on slot - 1, asic - 0, slice - 1 S1\_Leaf4(TAH-elam-insel7)#

ELAM 출력의 결론은 leaf가 트래픽을 외부 라우터로 전달하지만 외부 라우터에서 응답이 없다는 것입니다. 따라서 외부 라우터 팀에 ICMP 응답에 대해 확인합니다.

이 번역에 관하여

Cisco는 전 세계 사용자에게 다양한 언어로 지원 콘텐츠를 제공하기 위해 기계 번역 기술과 수작업 번역을 병행하여 이 문서를 번역했습니다. 아무리 품질이 높은 기계 번역이라도 전문 번역가의 번 역 결과물만큼 정확하지는 않습니다. Cisco Systems, Inc.는 이 같은 번역에 대해 어떠한 책임도 지지 않으며 항상 원본 영문 문서(링크 제공됨)를 참조할 것을 권장합니다.